## **BioTime Facial**

## **Setting the Time on an F110 Terminal**

Pressing the menu key will initiate the administrator verification process. Anybody who is setup as an administrator can now log in. If you haven't set any additional administrators up simply type in the user ID 7856 and press OK, when prompted enter the password 7856. If the verification is successful, the terminal will allow access to the menu.

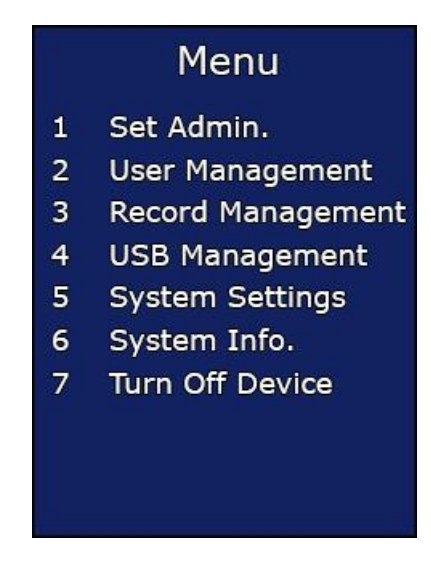

From the menu select option 5 System Settings and press OK.

From System Settings menu select option 1 Basic Settings and press OK.

The Basic Settings menu will load, select option 2 Set Date & Time and press OK.

Select option 1 Set Date & Time and press OK.

This will load a screen showing the current time and date set on the terminal. Use the arrow keys to navigate between the boxes and then the number pad to enter the correct time and date.

Once you have finished setting the correct time and date press the OK button to save the changes.